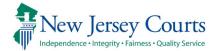

## How to Join a Teams Meeting through the Teams Client

Open this Document on Creating a Teams Meeting in Outlook if you need to create a meeting

To join a Teams meeting you can select the invitation link in the invitation email or join from the calendar in outlook

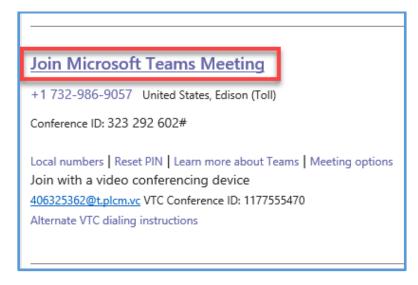

Teams client will open and display the meeting you are joining

Select the Join now button

Ensure that the Camera and Microphone are turned on as displayed below

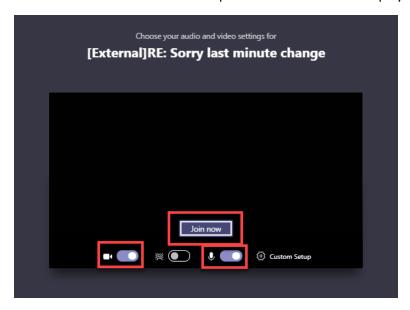

Enjoy your meeting!